# **MEMBANGUN MONITORING SERVER MENGGUNAKAN** *OPEN SOURCE* **DENGAN MEMANFAATKAN SMS** *GATEWAY* **PADA INSTANSI PENDIDIKAN**

**Syarif Hidayatulloh, Hendi Suhendi, Muhamad Agung Sedayu**

Teknik Informatika Universitas BSI

Jl. Sekolah Internasional No. 1-6, Antapani Bandung 40282, [Syarif.hide@gmail.com,](mailto:Syarif.hide@gmail.com) [Hendi2708@gmail.com,](mailto:Syarif.hide@gmail.com) [muhammad.mgs@bsi.ac.id](mailto:muhammad.mgs@bsi.ac.id)

#### **ABSTRAK**

Penanggulangan permasalahan jaringan yang ada saat ini tidak efektif karena penanggulangan baru akan dilakukan apabila ada laporan dari user bahwa telah terjadi gangguan pada layanan yang digunakannya. Karena pada umumnya seorang admin akan merasa servernya baik-baik saja apabila tidak ada keluhan dari user yang menggunakan layanan servernya. Server SMS gateway dirancang dan direalisasikan agar dapat mengirimkan notifikasi langsung kepada admin tanpa melibatkan user sehingga admin dapat melakukan penanggulangan sebelum user menyampaikan pengaduannya. Nagios digunakan sebagai monitoring server dengan memberikan output notifikasi status pada server. Pengecekan server dilakukan setiap 10 detik. Notifikasi diberikan apabila tidak terjadi perubahan state pada server dalam rentang waktu 180 detik. Gammu sebagai SMS gateway digunakan untuk mengirim notifikasi tersebut kepada admin. Informasi yang diberikan dari nagios kepada gammu diolah menjadi format *text* untuk dikirimkan melalui layanan SMS sebanyak 160 karakter. Informasi tersebut berisikan IP *address* dari server yang mengalami Notifikasi dikirimkan pada rentang hari dan waktu yang telah ditentukan pada konfigurasi file sistem nagios agar tidak mengganggu kegiatan seorang admin diluar jam kerja

**Kata Kunci :** Sms, Nagios, Monitoring, Gammu, Notifikasi

#### *ABSTRACT*

*Today's countermeasure of problem network is not effective because it works only when the user reports the problem on the service used. generally an admin think that the server is alright if there is no complain from the user. gateway SMS server is designed and realized in order to send admin a notification directly without involving the user, so that the admin is able to anticipate before he gets complain from the user. Nagois is used to monitoring the server by giving an output notification status on the server. Checking the server is in every ten seconds. A notification will appear when there are no state changes on the server in a span of 180 seconds. As SMS gateway, gammu is used to deliver a notification to admin. The information provided from Nagios on Gammu is processed become a text format to be sent by using SMS service amount of 160 characters. The information contain IP address from the troubled server. Notification will be sent in a span of a day specified into nagois configuration file system, means not disturbing out of office hours admin activities.*

*Keyword : Sms, Nagios, Monitoring, Gammu, Notification*

### I. **PENDAHULUAN**

.

Pesatnya kemajuan jaman menuntut semua orang untuk selalu *update* segala informasi dari berbagai sumber. Internet merupakan salah satu sumber informasi yang paling banyak digunakan masyarakat saat ini. Kemajuan itu pula yang membuat masyarakat sudah dapat mengakses ke internet dengan berbagai cara dan tempat. Didukung dengan banyaknya Internet *Service*

*Provider* (ISP) yang menyediakan layanan internet secara cepat membuat makin mudah dan murah dalam menggunakan internet. Sebuah jaringan local yang terhubung dengan internet membutuhkan server yang dapat berfungsi sebagai *router* maupun *gateway*, sehingga komputer *client* dalam jaringan tersebut dapat melakukan komunikasi secara *online*. Sebuah server dituntut untuk dapat memberikan layanan real time secara 24 jam. Terkadang karena

banyaknya user yang mengakses melalui sebuah server menyebabkan kepadatan arus jalur data pada jam-jam tertentu yang menyebabkan gagal koneksi atau *Request Time Out.* Dalam pengelolaan sebuah server dibutuhkan seseorang yang memiliki seseorang kemampuan serta tanggung jawab yang tinggi dalam menjamin server tersebut dapat melayani komputer *client* dengan baik yang biasa disebut administrator jaringan. Tetapi kadang kala administrator jaringan tidak dapat mengawasi koneksi server secara 24 jam penuh, oleh karena itu untuk memperingan pekerjaan administrator jaringan dibutuhkan sebuah sistem yang dapat menginformasikan status koneksi dari *server* secara *real time*.

Dibutuhkan teknologi alternatif untuk membantu administrator jaringan mendapatkan informasi mengenai status koneksi jaringannya secara cepat dan akurat. Teknologi yang mungkin dapat digunakan adalah teknologi SMS, SMS tidak hanya dapat digunakan untuk berkomunikasi secara cepat dan murah, namun dapat dimanfaatkan dalam banyak hal. Salah satunya sebagai jaringan alternatif penghantar pesan untuk menginformasikan status koneksi server kepada admininstrator jaringan jika jaringan komputer terputus atau lumpuh[10].

Untuk mengatasi hal tersebut, dibutuhkan sebuah teknologi yang menghubungkan komputer dengan sebuah media komunikasi dari jarak jauh untuk segera memberitahu administrator bahwa ada kegagalan layanan *server*. Media komunikasi yang dipakai pada teknologi tersebut adalah jaringan GSM yang memanfaatkan sebuah *handphone*. Perangkat lunak yang dapat menghubungkan komputer dan media komunikasi tersebut adalah SMS *Gateway*. SMS *Gateway* adalah perangkat lunak yang memungkinkan untuk mengirim dan menerima pesan teks (SMS) dengan mudah melalui jaringan telepon seluler GSM dari PC lokal atau melalui jaringan [5].

Kelebihan lain dari penggunaan SMS adalah dapat dibuat aplikasi yang menghubungkan server dengan administrator jaringan melalui jaringan *SMS gateway*, dengan tarif normal. Untuk membuat teknologi SMS yang dapat membantu administrator jaringan, perlu dibuat sistem *SMS gateway*. Fungsi *SMS gateway* sebagai teknologi pendukung SMS agar dapat digunakan sebagai *alert system*. Penggunaan *SMS gateway* sebagai sistem yang melakukan pengiriman SMS secara otomatis. Sehingga administator jaringan akan menerima SMS

tentang keadaan jaringannya yang dikirim melalui *SMS gateway*. Teknologi monitoring jaringan yang sebelumnya hanya mengandalkan administrator jaringan untuk memantau server jaringannya. Kekurangan dari teknologi monitoring terdahulu adalah tidak adanya sistem yang memberitahukan tentang kondisi koneksi server dan sebagian besar server yang digunakan adalah server berbasis Linux. Sehingga admininstrator jaringan harus berada dalam lingkungan server agar terus dapat memantau server [10].

# **II. KAJIAN LITERATUR**

A. Manajemen Jaringan

Dalam manajemen jaringan Stikom-CKI menggunakan topologi jaringan yang sama, yang digabung menjadi satu dan pembagian juga pengaturan bandwith menggunakan *routerboard* mikrotik dan juga router *accespoint Linksys*, selain itu untuk memisahkan jaringan koneksi untuk mahasiswa dan juga karyawan STIKOM-CKI menggunakan 2 buah *wireless accespoint*  yang diberi pengaturan berbeda disetiap wireless accespoint.

B. Topologi Jaringan

STIKOM-CKI menggunakan beberapa topologi jaringan star merupakan bentuk topologi jaringan yang berupa konvergensi dari node tengah ke setiap node atau pengguna. Topologi jaringan bintang termasuk topologi jaringan dengan biaya menengah, dan kemudian topologi star ini digabungkan antara lab 1, lab 2, office dengan switch dan router yang terletak di ruang server.

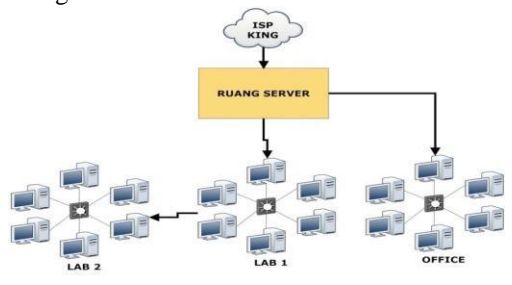

Gambar 1. Topologi jaringan lama

# C. Arsitektur Jaringan

Untuk IP Address jaringan local seperti Lab 1, Lab 2 & Office, STIKOM-CKI menggunakan IP kelas C yang dihasilkan oleh routerboard mikrotik dan router accespoint Linksys, berikut ini rincian IP lokal dan juga IP Public yang dimiliki

Stikom-CKI berdasarkan ruangan dan juga keperluan.

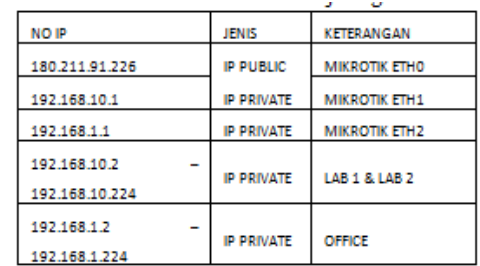

Tabel 1 Pembagian IP address

# D. Permasalahan Sistem Jaringan

Permasalahan yang terdapat pada jaringan STIKOM-CKI adalah penanganan terhadap berbagai permasalahan yang terjadi pada *server* membutuhkan penanganan langsung dari seorang administrator. Yang menjadi permasalah utama adalah waktu yang dibutuhkan agar informasi pesan error bisa sesegera mungkin diketahui oleh administrator karena pada nyatanya informasi tersebut sering terlambat diketahui oleh administrator yang menjadikan semakin lamanya layanan mengalami gangguan.

### **III. METODE PENELITIAN**

Metode yang diambil dalam peneltian ini adalah metode kuantitatif dan eksperimen. Masalah yang terkumpul pada data di lapangan akan diklasifikasikan untuk kemudian dibahas secara objektif lalu di terapkan dilapangan. Lalu dibandingkan dan dianalisis berdasarkan teori-teori yang diuraikan pada Bab II. Analisis akan menjelaskan apakah cara penerjemahan makna pada data tidak menimbulkan kerancuan makna, cukup jelas untuk dipahami, telah sesuai dengan aturan pada bahasa sasaran dan juga tidak menyimpang dari teori-teori yang berlaku.

#### **IV. PEMBAHASAN**

Topologi jaringan yang digunakan pada perancangan sistem jaringan usulan ini tetap sama seperti sebelumnya karena penulis melihat bahwa untuk optimalisasi jaringan pada STIKOM CKI ini tidak perlu merancang topologi baru, yang diperlukan hanyalah beberapa tambahan pada sistem yang sudah ada agar dapat berjalan lebih optimal dan melihat dari sudut pandang bahwa apabila dibuat rancangan topologi baru maka akan menghambat proses yang ada dan diperlukan biaya yang lebih besar pula.

Maka dalam hal ini faktor efisiensi penting untuk diterapkan.

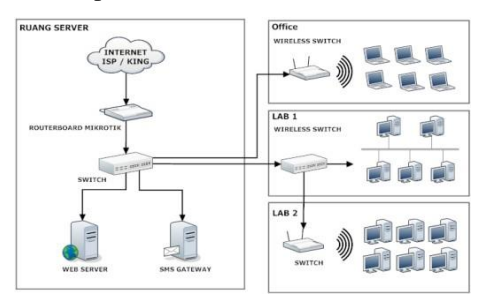

Gambar 2. Topologi jaringan usulan

INSTALASI, KONFIGURASI DAN PENGUJIAN

### A. Perangkat Keras

1. PC/Laptop

PC / Laptop digunakan untuk tempat penginstallan dan konfigurasi perangkat lunak yang akan dibentuk menjadi sebuah sistem monitoring *server*. PC / laptop nanti juga berfungsi *server* SMS gateway untuk mengirimkan notifikasi.

2. Modem GSM

Modem GSM yang support dengan software sms *gateway* Gammu yang akan digunakan dalam sistem ini. Modem digunakan untuk sms gateway dan koneksi internet sehingga *server* bisa mengirim email dengan MTA. Disini penulis menggunakan Nokia 5300 sebagai modemnya.

3. Simcard GSM

Simcard dibutuhkan untuk pengiriman sms oleh sms gateway dan untuk koneksi internet sebagai jalan pengiriman email melalui SMTP jika diperlukan.

4. Kabel UTP

Kabel UTP digunakan untuk menghubungkan antara *server* monitoring dan server yang dimonitor (host server).

5. *Switch*

Switch digunakan sebagai gateway penghubung antara *server* monitoring dan *server* yang dimonitor (*host server*).

#### B. Perangkat Lunak

1. Ubuntu 12.04 LTS

Dalam perancangan jaringan ini sistem monitoring server dan host server berjalan di sistem operasi Ubuntu.

#### 2. Nagios 3

Software ini digunakan sebagai monitoring server. Nagios merupakan salah satu software monitoring yang sangat handal.

#### 3. Gammu 1.31.0

Digunakan sebagai SMS gateway. Sebenarnya masih banyak fitur yang terdapat dalam software ini

namun dalam hal ini kita hanya memanfaatkan untuk fitur pengiriman SMS saja. Jadi penggunaan Gammu dan Kannel tidak dioptimalkan untuk selain itu.

#### 4. Apache 2.2.22

Digunakan sebagai webserver untuk web interface nagios.

#### 5. MySQL 14.14

Software ini berfungsi sebagai database server untuk menyimpan log Nagios dan log dari SMS gateway.

#### C. Instalasi dan Konfigurasi Modem

Instalasi modem dilakukan apabila driver modem belum terdeteksi otomatis oleh Ubuntu. Karena disini menggunakan modem yang sudah secara otomatis terdeteksi oleh Ubuntu, maka tinggal dilakukan konfigurasi. Berikut

#### konfigurasinya :

1. Masuk ke network connections dengan langkah : *system -> preferences -> network connections.* Kemudian akan muncul tampilan seperti dibawah ini. Pilih menu tab " mobile *broadband*" dan kemudian pilih menu add untuk memulai konfigurasi selanjutnya.

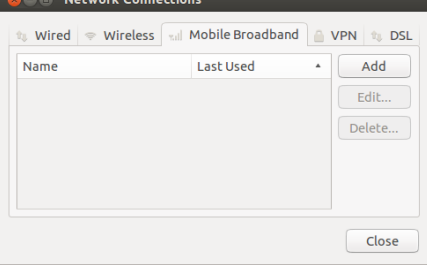

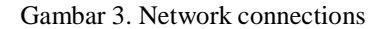

2. Pada bagian ini Ubuntu membaca device modem yang kita gunakan, apabila device telah muncul kita tinggal melanjutkan ke konfigurasi selanjutnya dengan meng-klik "forward".

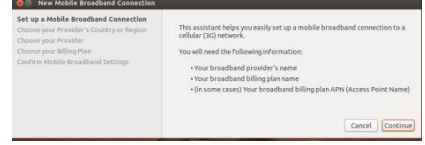

# Gambar 4. Deteksi modem

3. Memilih *provider* dari simcard untuk koneksi internet yang digunakan, dip oyek akhir ini menggunakan smartfren maka ditulis "smart" pada kolom *provider*, hal itu dilakukan karena tidak terdapat dalam list. Selanjutnya memilih negara tempat *provider*  dan terakhir *apply*.

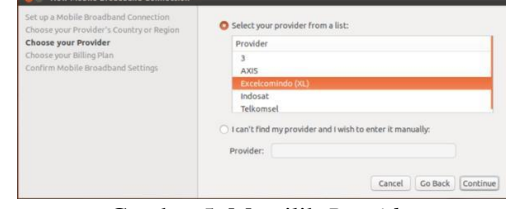

Gambar 5. Memilih *Provider*

4. Pada bagian ini adalah konfigurasi nomor dial, *username*, dan *password* yang Digunakan untuk melakukan koneksi. Tetapi karena provider sudah dikenali oleh sistem operasi maka sistem mengkonfigurasinya secara otomatis.

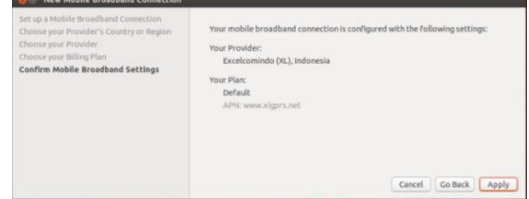

Gambar 6. Konfigurasi modem selesai

#### D. Instalasi dan Konfigurasi Nagios

Instalasi Nagios bisa dilakukan setelah sebelumnya paket yang diperlukan sudah didownload, paket tersebut berupa software nagios 3 dan pluginnya. Pada tahapan instalasi nagios diperlukan paketpaket *software* pendukung yang harus diinstal terlebih dahulu. Pada tahap ini penulis akan melakukan instalasi melalui terminal dengan syarat telah terkoneksi dengan internet. Berikut tahapan instalasi dan konfigurasinya : *Install* nagios :

#### sudo apt-get install –y nagios3

Setelah proses instalasi selesai akan muncul pertanyaan tentang mail server yang akan anda gunakan.

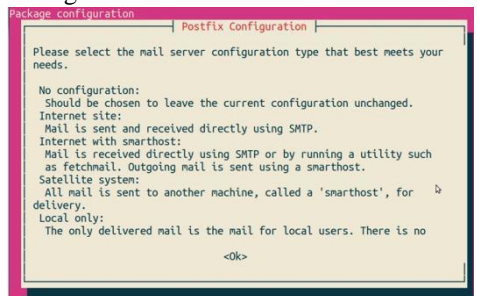

Gambar 7. Mail server Nagios

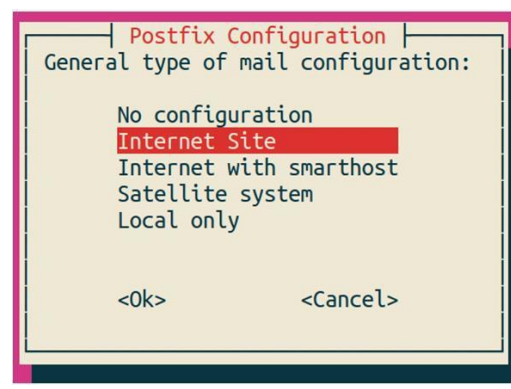

Gambar 8. Pilihan tipe konfigurasi email

Setelah mengkonfigurasi *postfix* untuk email maka langkah selanjutnya adalah mengisi *password* untuk nagios.

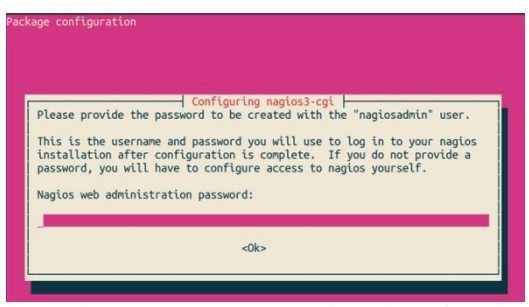

Gambar 9. *Setting password* untuk nagios

Setelah seluruh proses instalasi selesai kita dapat mengakses web interface nagios dari browser dengan memasukan alamat localhost/nagios3 di browser. Masukan username "nagios *admin*" dan *password* yang telah disetting sebelumnya.

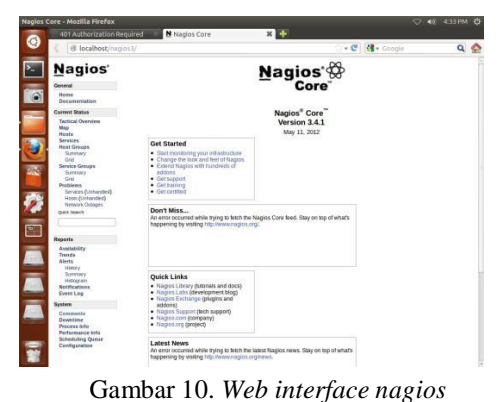

Pada konfigurasi default, nagios hanya memonitor sebuah host yaitu localhost. Untuk memonitor host lainnya kita harus membuat file konfigurasi monitoring host yaitu dengan merubah file konfigurasi localhhost\_nagios2.cfg /etc/nagios3/conf.d/ lalu Merubah file hostgroups\_nagios2.cfg dengan menambahkan host-host lain agar dapat dikenali oleh nagios. Selanjutnya Merubah file contacts\_nagios2.cfg dengan file kontak admin agar nagios dapat mengirimkan notifikasi email kepada admin serta merubah file commands.cfg untuk konfigurasi notifikasi. setelah tidak ada error dan warning lanjutkan ke langkah dengan restart nagios. Maka host-host yang dimonitorpun akan terlihat pada web *interface* nagios.

| Naglos Core - Mozilla Firefox<br>$L = 41.47$ mm $A$<br>N Nagios Core                                                                                                    |                                                                                                    |
|----------------------------------------------------------------------------------------------------|----------------------------------------------------------------------------------------------------|
| @ localhost/nagios3/                                                                                                    | → C H + Coople<br>$Q \n\circledcirc$                                                                                                    |
| Nebeck Map For All Hests<br><b>Nagios</b><br>Last Liplanet All Dec 14 35 31 51 N WY 2012<br>Updated Avery M seconds<br>Neglect Class <sup>tor</sup> R.A.1 - none impire and<br>Covered<br>Legand in an expensioner<br><b>House</b><br>yles these best for at room.<br>Documentation<br>sing Material Computers from all strenger<br><b>Current Status</b><br>Technol Overview<br>Magi<br><b>Plus adres</b><br>Services<br><b>Heat Groups</b><br>Simmery<br>OH<br>Service Concess<br>farmers'<br>Cred.<br>Problema<br>Services (Linhandied)<br>Hosti Einhanderd<br><b>Natural Outstand</b><br><b>Costs beach</b><br><b>Departs</b><br>Australian<br>Trends<br>Alens.<br><b>MARINE</b><br>farmer's<br><b>Golvanni</b><br>NotHostions<br>Event Log<br><b>System</b><br>Commercial | Laurust Method<br><b>Scaling factor:</b><br>Circular (Marked Ltd., )<br>3.0<br><b>Drawing Lowre</b><br>Layer mode<br>All Servers<br><b>Citatale</b><br>Debian Chital inux Servers<br><b>WEIGHT</b><br><b>HTTP</b> servers<br>Linux Servers<br><b>Supported popular</b><br>Update<br>N<br><b>Saylon Process</b><br>only |

Gambar 11. *Map host-host* yang termonitor oleh nagios

#### E. Instalasi dan Konfigurasi Gammu

Pada tahap ini dilakukan instalasi dan konfigurasi gammu dan beberapa software pendukungnya.

1. Instalasi Gammu : sudo apt-get install gammu gammu-smsd libgammu7 libgsmsd7 2. Cek port modem : Sudo dmesg | grep ACM 3. Konfigurasi Gammu : a. Setting gammurc : sudo gammu-config

b. Setting smsdrc : sudo nano etc/gammu-smsdrc 4. cek konfigurasi modem dengan mengetikan : gammu --identify 5. install mysql : Sudo apt-get install mysql-server Install database sms : Mysql –u root –p Enter Password : Setelah masuk kedalam mysql ketikan perintah : Mysql > create database smsd;

lalu install database, sebelum itu masuk ke directory /usr/share/doc/gammu/examples/sql cd /usr/share/doc/gammu/examples/sql gunzip mysql.sql.gz mysql –u root –p smsd < mysql.sql enter password : database telah terinstall, untuk melihatnya gunakan perintah : mysql> use smsd; mysql> show tables; 6. restart gammu : Sudo /etc/init.d/gammu-smsd restart 7. Menambahkan user nagios ke usergroup dialout : sudo usermod –G dialout nagios sudo usermod –G dialout www-data 8. Melakukan tes kirim sms dengan user nagios : su nagios sudo echo "sms test" | /usr/bin/gammu –

F. Pengujian

Tahap pengujian bertujuan untuk memastikan semua fungsionalitas sistem berjalan dengan baik dan semestinya.

sendsms TEXT +6285721530300

1. Pengujian Fungsionalitas Interface Nagios

Pengujian dilakukan dengan melakukan akses ke alamat user interface nagios [http://localhost/nagios3](http://localhost/nagios). web ini menggunakan localhost dan diakses dengan mengetikan alamat [http://localhost/nagios3](http://localhost/nagios) pada browser.

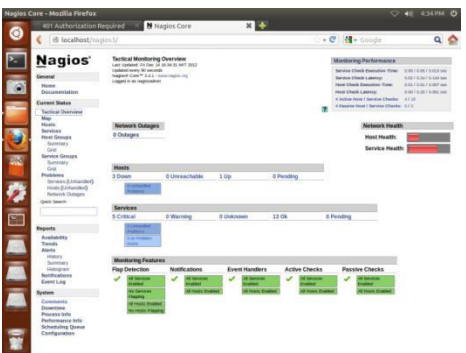

Gambar 12. Web *Interface* nagios

Keterangan gambar :

1. *Hosts* : menunjukkan jumlah server yang dimonitoring beserta status servernya dalam keadaan Up atau Down. Status *Up* bila server hidup dan terkoneksi ke jaringan, status *Down* bila server mati atau tidak terkoneksi ke jaringan.

2. *Services* : menunjukkan status dari service yang di monitoring. Terdapat beberapa status yaitu *Critical, Warning, Unknown, Ok, dan Pending*.

3. Monitoring Features : memperlihatkan fitur-fitur pada Nagios yang diaktifkan. Fitur tersebut diantarnya adalah *Flap Detection, Noification, Event Handler, Active Checks, Passive Checks*. Fitur yang berstatus enable berarti sedang aktif, apabila disable berarti tidak aktif.

Di bawah ini adalah gambar interface yang menunjukkan status service dari host server yang dimonitoring maupun pada localhost, sesuai pada konfigurasi yang dilakukan. Service yang tampil pada kolom service juga merupakan hasil dari konfigurasi.

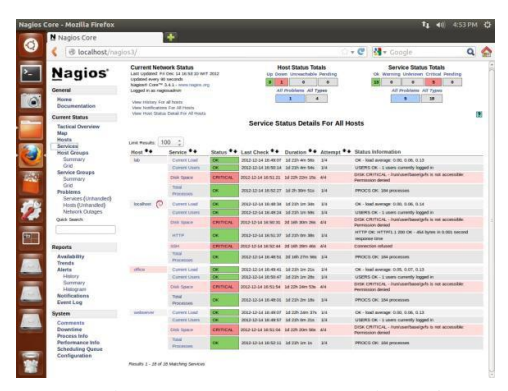

Gambar 13. Status Server Pada nagios

#### Keterangan :

Pada gambar terdapat bagian, service status details for all hosts" yang terdiri dari 7 kolom yang mempunyai fungsi berbeda-beda :

1. Host : menunjukkan nama host.

2. Service : menunjukkan service dari masing-masing

host.

3. Status : menunjukkan status dari service .

4. Last Check : menunjukkan waktu terakhir service

dicek.

5. Duration : lama service dicek.

6. Attempt : percobaan cek yang dilakukan nagios pada

service

7. Status Information : memberikan informasi detail

gangguan yang terjadi pada service .

Dari hasil penelitian ketika terjadi error terdapat delay pada perubahan statusservice dari "OK" ke "CRITICAL" maupun ke status lainnya dan juga sebaliknya. Delay terjadi selama 2-4 menit. Lamanya delay terjadi tergantung pada pendefinisian pada konfigurasi " normal\_check\_interval" pada nagios dan pada auto refreshwebbrowser. Sama halnya yang terjadi pada perubahan status host dari "UP" ke "DOWN" maupun sebaliknya.

#### 2. Pengujian Fungsionalitas Notifikasi SMS

Pengujian dilakukan dengan menonaktifkan *host* dan menonaktifkan beberapa *service* , sehingga notifikasi SMS akan dikirim. Notifikasi dikirim dalam rentang waktu sesuai dengan pendefinisian dalam konfigurasi. Setiap *host* maupun *service* bisa memiliki rentang waktu yang berbeda-beda.

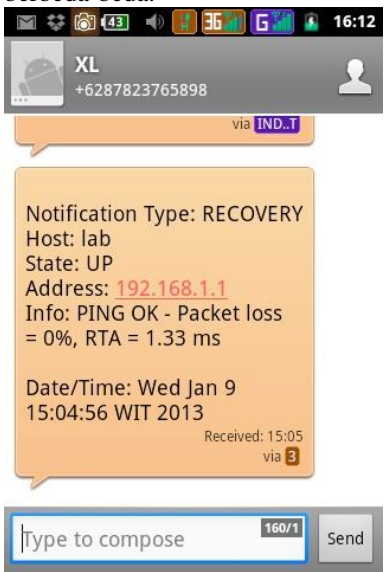

Gambar 14. Notifikasi SMS host up pada host lab

Gambar tersebut menginformasikan bahwa server lab dengan alamat 192.168.1.1 yang dimonitoring menunjukan status *UP* dan telah kembali berjalan dengan baik. Hal ini dimaksudkan agar admin dapat mengetahui bahwa server yang mengalami gangguan telah kembali beoperasi sehingga tidak membutuhkan penangulangan lagi.

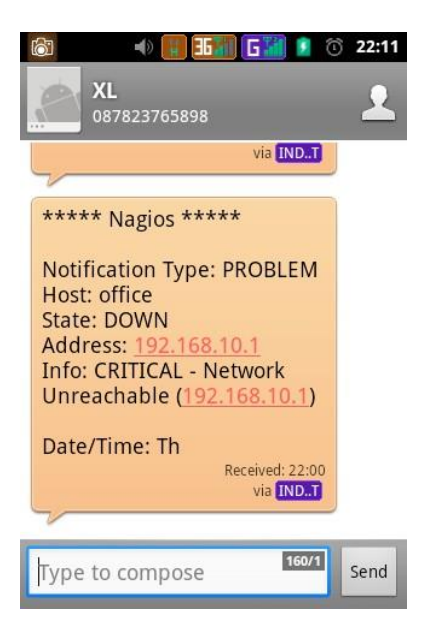

Gambar 15. Notifikasi SMS host down pada host office

Gambar tersebut menginformasikan bahwa server office dengan alamat 192.168.10.1 yang dimonitoring menunjukan status *DOWN*  dan membutuhkan penangulangan lagi permasalahan jaringan oleh admin.

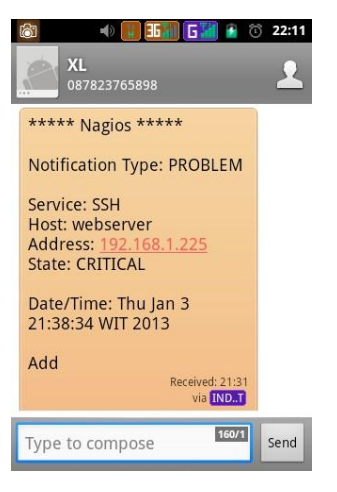

Gambar 16. Service error pada host webserver

Gambar tersebut menginformasikan bahwa *server webserver* dengan alamat 192.168.1.1 yang dimonitoring menunjukan status *critical*  yang menginformasikan bahwa telah terjadi gangguan pada *service* SSH.

Waktu dan tanggal pada SMS menunjukkan waktu dan tanggal saat nagios mengirim notifikasi, yaitu saat terjadi *error*  pada *server* .Apabila terjadi *pending*  pengiriman akibat gangguan pada operator GSM, tidak berpengaruh terhadap waktu dan tanggal pengiriman notifikasi oleh Nagios*.*Waktu dan tanggal sesuai dengan saat pengiriman meskipun diterima pada waktu yang berbeda. Perlu diperhatikan juga bahwa sms yang dkirim oleh server hanya bisa menampung 160 karakter maka apabila pesan yang dikirm lebih dari 160 karakter sebagian pesan akan hilang.

### **V. PENUTUP**

#### **Kesimpulan**

Dalam penelitian ini diusulkan suatu rancangan jaringan baru yang mampu melakukan realtime monitoring pada server.

Dari hasil yang diperoleh dapat disimpulkan bahwa :

- 1. Sistem SMS Gateway dirancang pada sebuah jaringan sebagai sistem tambahan yang menunjang kinerja sistem yang sudah ada.
- 2. Setiap permasalahan yang terjadi dalam jaringan maka secara otomatis akan termonitor dan terimpan dalam data log.
- 3. Informasi-informasi penting atau yang telah diklasifikasikan penting dalam log maka akan diolah kedalam format text.
- 4. Data log yang telah diolah menjadi text maka selanjutnya bisa dikirim melalui sms gateway gammu dengan spesifikasi tertentu sesuai konfigurasi sebagai notifikasi kepada seorang administrator.

# **UCAPAN TERIMA KASIH**

Penelitian ini dilakukan pada jaringan di STIKOM CKI Jl. Raden Inten II no.1 Buaran Klender Jakarta Timur.

### **DAFTAR PUSTAKA**

- Aijaz Ahmed, Mohammed. (2010). Nagios IX SMS Alerting System. Diambil Dari: <http://assets.nagios.com/downloads/na> giosxi/docs/contrib/Nagios\_XI\_SMS\_ Alerting\_Ahmed.pdf ( 04 November 2012 )
- Anoname. (2007). Modul 1 Konsep Dasar Jaringan. Malang : SMK Telkom Shandy Putra. Diambildari: [http://ebookbrowse.com/sisjarkom](http://ebookbrowse.com/sisjarkom-)modul-1-pdf-d38988740 ( 11 November 2012 )
- Azikin, Askari. (2007). GNU/Linux Server. Diambil dari [http://directory.umm.ac.id/Operating%](http://directory.umm.ac.id/Operating%25) 20System%20Ebook/DEBIAN/Bab%2 07%20GNULinuX%20Server.pdf ( 11 November 2012 )
- Burgess, Chris. (2005). The Nagios Book. Diambil dari : <http://www.xmarks.com/site/www.nag> iosbook.org/PRE-RELEASE The Nagios Book-05012006.pdf ( 07 November 2012 )
- Good Fried Panggabean, Tulus Pardamean Simanjuntak, Chaerul Friks Gunawan Manalu, Lasdiarion A. Simanjuntak. (2011). Aplikasi Pengelolaan Layanan-layanan Server memanfaatkan SMS Gateway. Diambil dari : [http://openjurnal.politekniktelkom.ac.i](http://openjurnal.politekniktelkom.ac.id/Jurnal%25) [d/Jurnal%2](http://openjurnal.politekniktelkom.ac.id/Jurnal%25)0Dosen/KNIP%202011%2 0Politeknik%20Telkom/P03.pdf ( 08 November 2012 )
- Heinze, Daniel. (2003). Network Monitoring Using Nagios. Diambil dari: [http://www.opengeneration.org/papers/](http://www.opengeneration.org/papers/nagios_en) [nagios\\_en.p](http://www.opengeneration.org/papers/nagios_en)df ( 04 November2012 )
- Indrajani. (2009). Sistem Basis Data dalam Paket Five in One. Jakarta :PT. Elex Media Komputindo.
- Sofana, Iwan. (2009). Cisco CCNA & Jaringan
	- Komputer. Bandung : Penerbit Informatika.
- Stiawan, Deris. (2007). OSI Layer & TCP/IP. Diambil dari:

[http://deris.unsri.ac.id/materi/jarkom/b](http://deris.unsri.ac.id/materi/jarkom/bab2-)  $\underline{ab2-OSI\%20LAYER.pdf}$  $\underline{ab2-OSI\%20LAYER.pdf}$  $\underline{ab2-OSI\%20LAYER.pdf}$  (22 November 2012 )

Taufan Dwi prayogo, Kushratantya, Helmie Arif. (2010). Sistem Monitoring Jaringan pada Server Linux dengan Menggunakan SMS Gateway. Diambil dari :

[http://ejournal.undip.ac.id/index.php/j](http://ejournal.undip.ac.id/index.php/jmasif/article/download/2648/2355) [masif/article/download/2648/2355](http://ejournal.undip.ac.id/index.php/jmasif/article/download/2648/2355) (27 November 2012 )

Wilfridus Bambang Triadi Handaya, Bernard Renaldy Suteja, Ahmad Ashari.(2010). Linux Sistem Administrator. Bandung : Penerbit Informatika.